### **Contents**

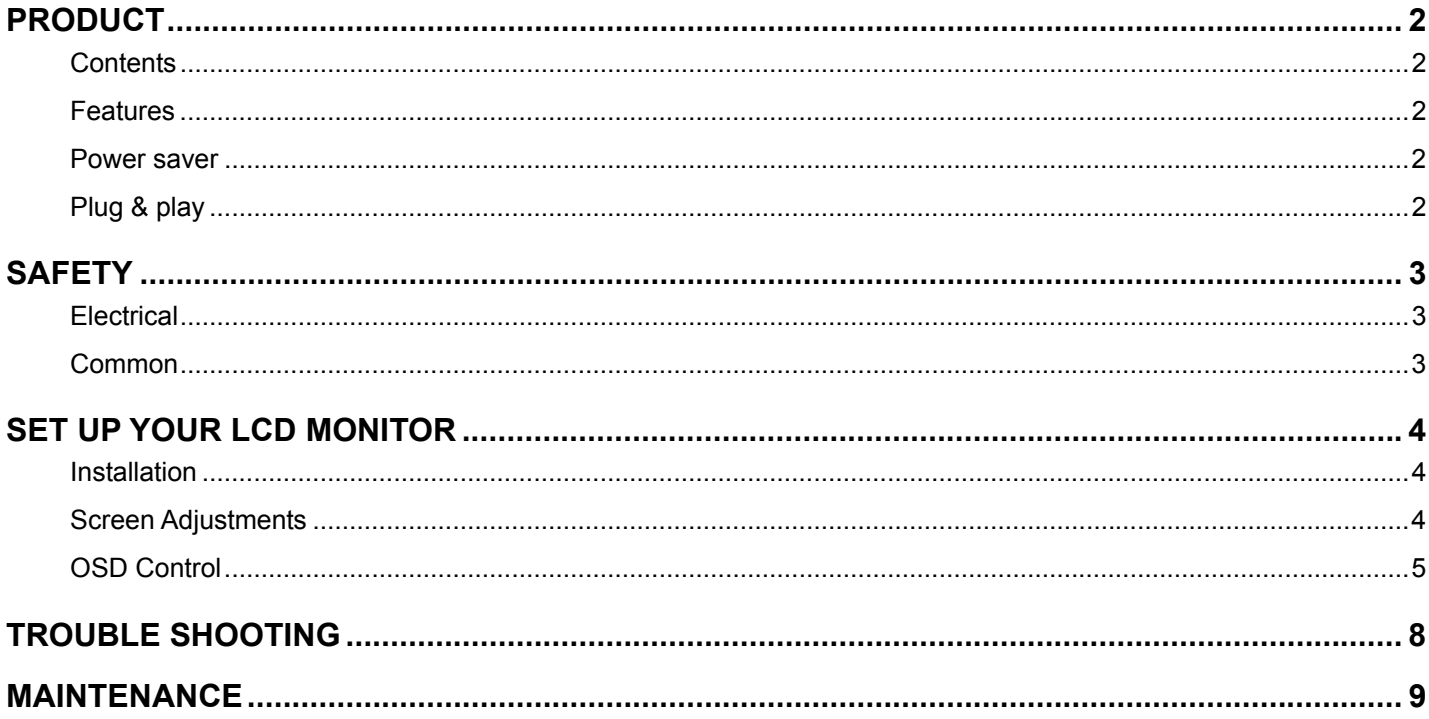

### <span id="page-1-0"></span>**PRODUCT**

Features **+** High Brightness.

 $\bullet$ 

♦

 $\bullet$ 

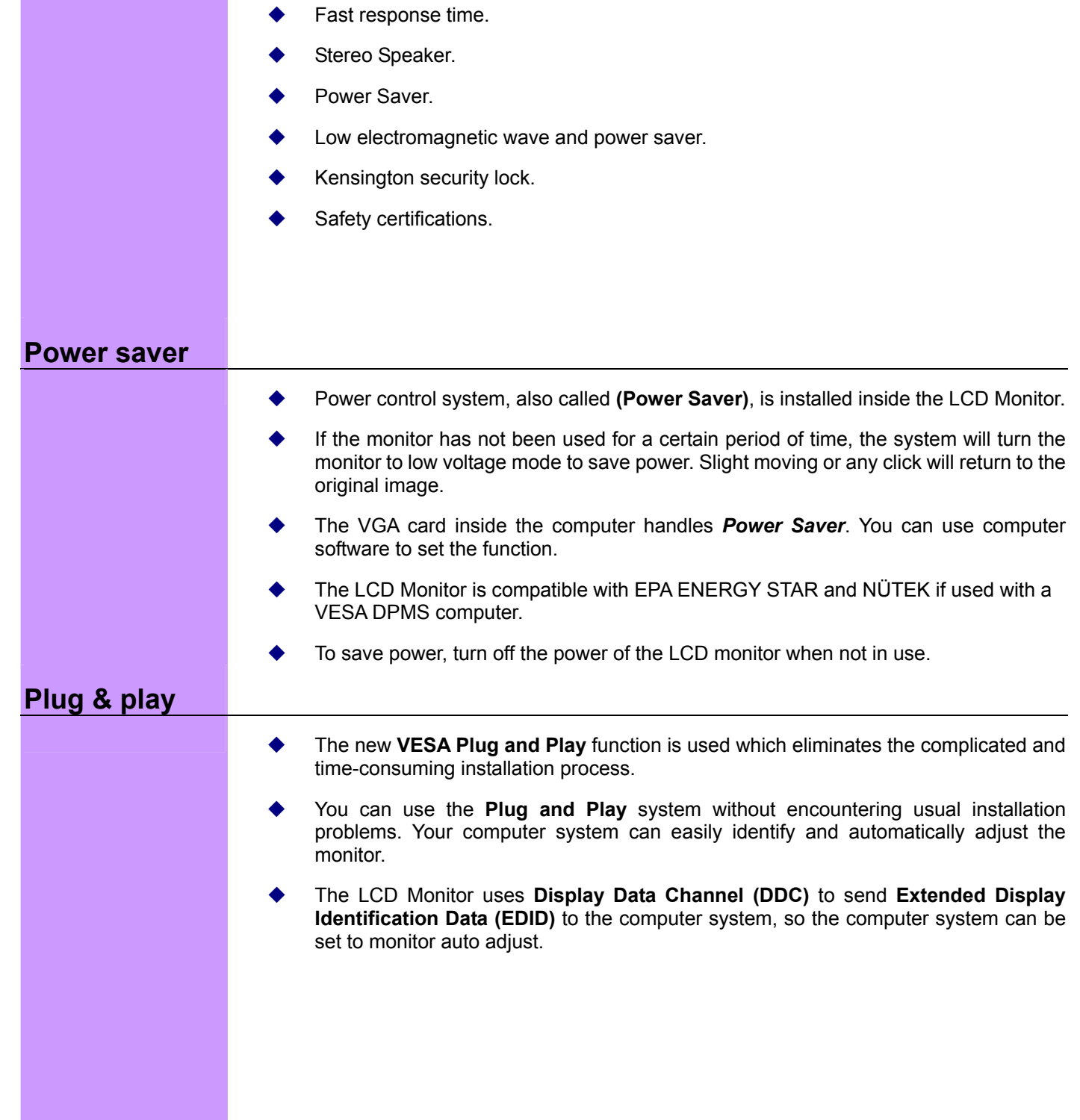

**Note**: Save the original box and packing material for future shipping needs.

◆ The Accessories in this LCD Monitor Model. Please refer to **Quick Setup**.

**Contents** ◆ LCD Monitor and Base. Please refer to **Quick Setup**.

Light in weight.

## <span id="page-2-0"></span>**SAFETY**

**Note:** Please note the following safety precaution before using this monitor.

 $\mathcal{L}^{\text{max}}$ 

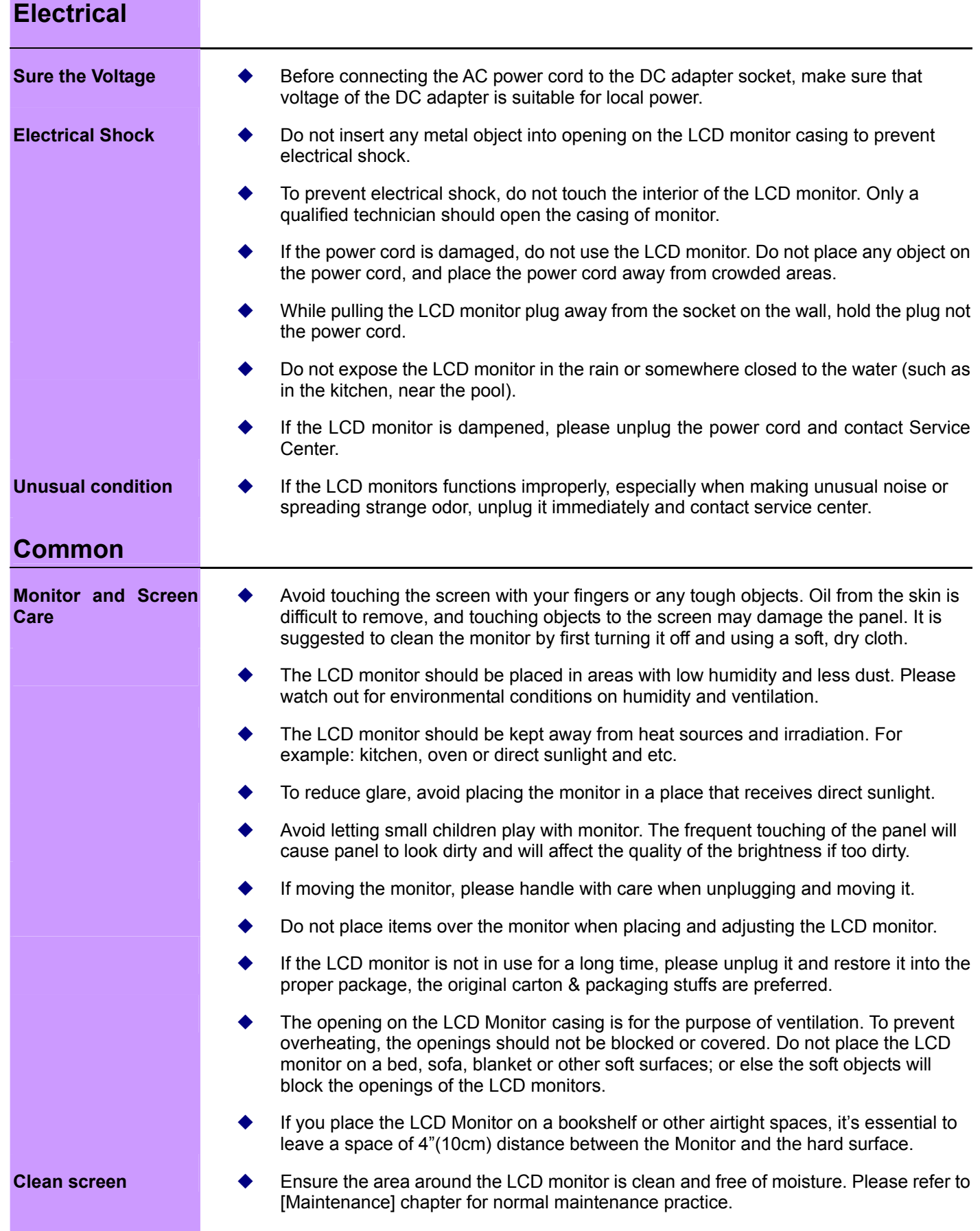

# **E n glis h**

 $\mathcal{L}^{\text{max}}_{\text{max}}$ 

## <span id="page-3-0"></span>**SET UP YOUR LCD MONITOR**

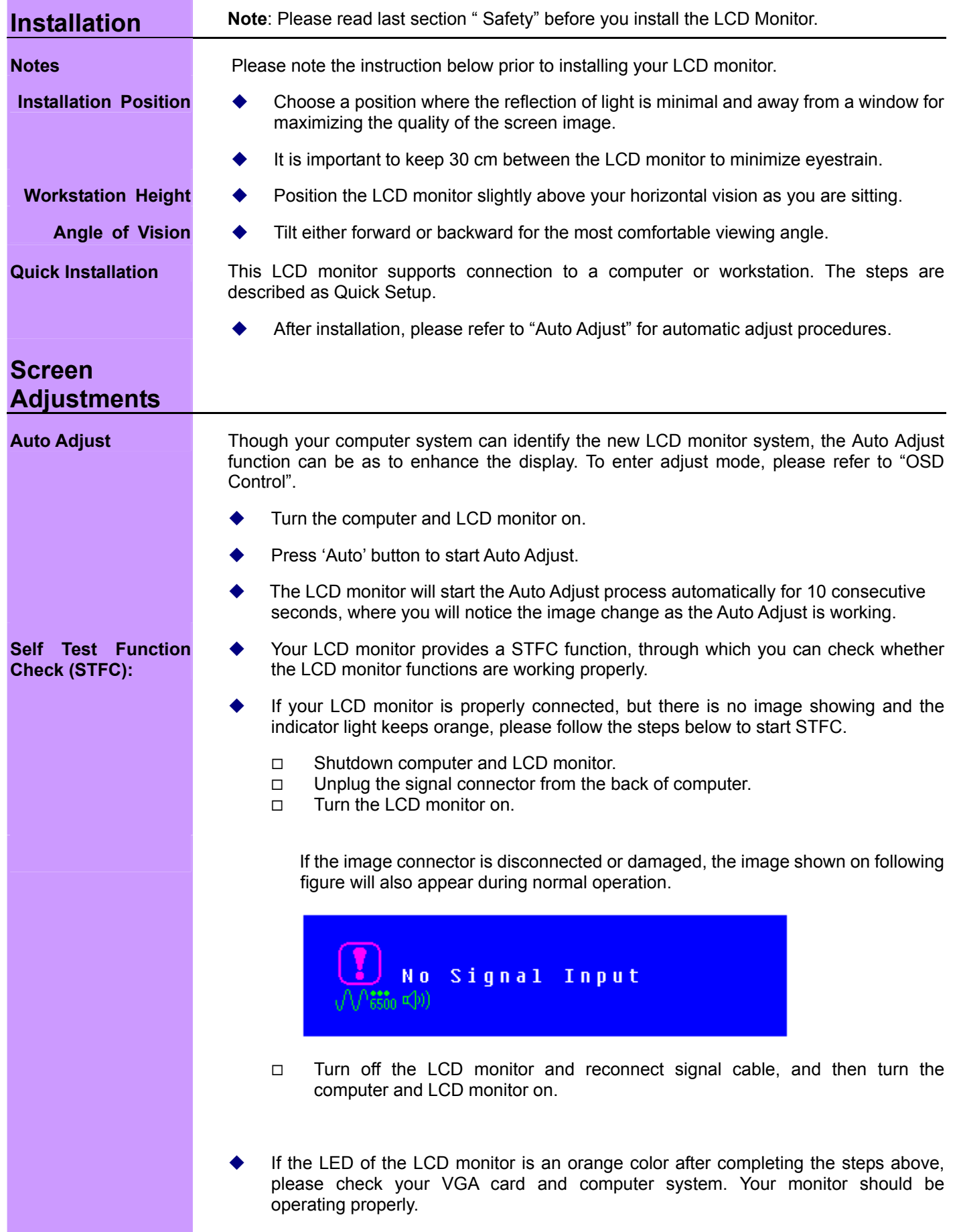

<span id="page-4-0"></span>**OSD Control** Thanks to the user-friendly design of OSD (On Screen Display), you can adjust your monitor by the keypads in the front of the monitor.

### **Keypad Button Definition**

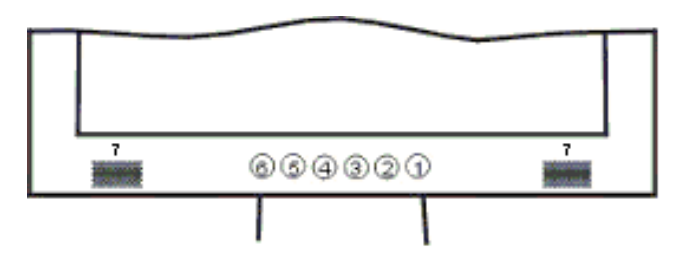

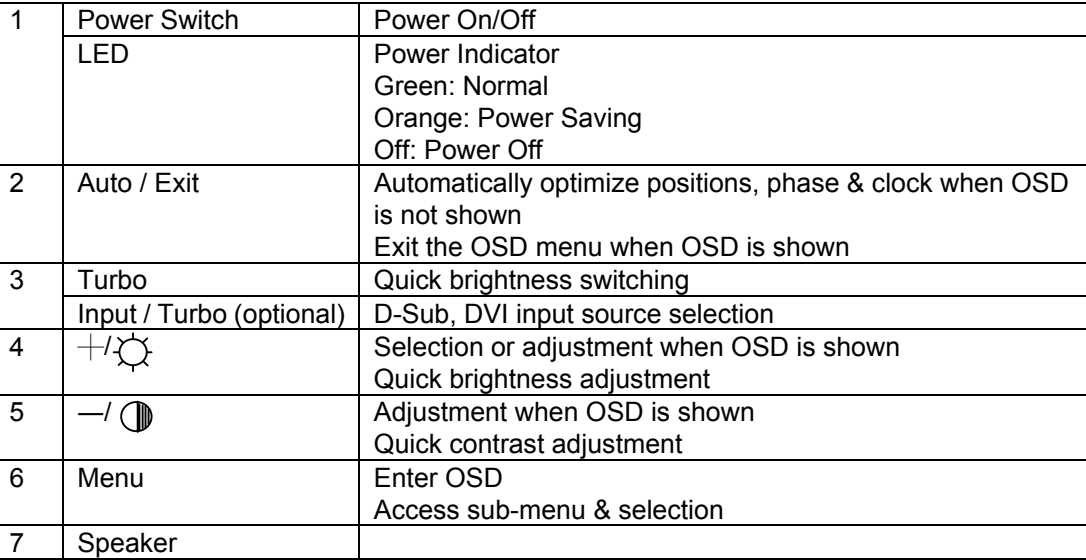

**Operate Explanation** Your LCD has been adjusted to its optimal status before shipment. You can also adjust the image in accordance with the following illustrations and steps.

- $\bullet$ Press the "Menu" button to start the OSD feature.
- $\bullet$ Click the "+" or "-" button to select the function to be adjusted.
- $\bullet$ Click the "Menu" button to access into the function to be adjusted.
- $\bullet$ Click the "+" or "-" button to change the current setting of the function.
- $\bullet$ To exit the OSD menu or go back to the previous action by clicking the "Auto/Exit" button. It will save the change automatically.
- $\bullet$ To repeat above steps for changing the setting of other functions.

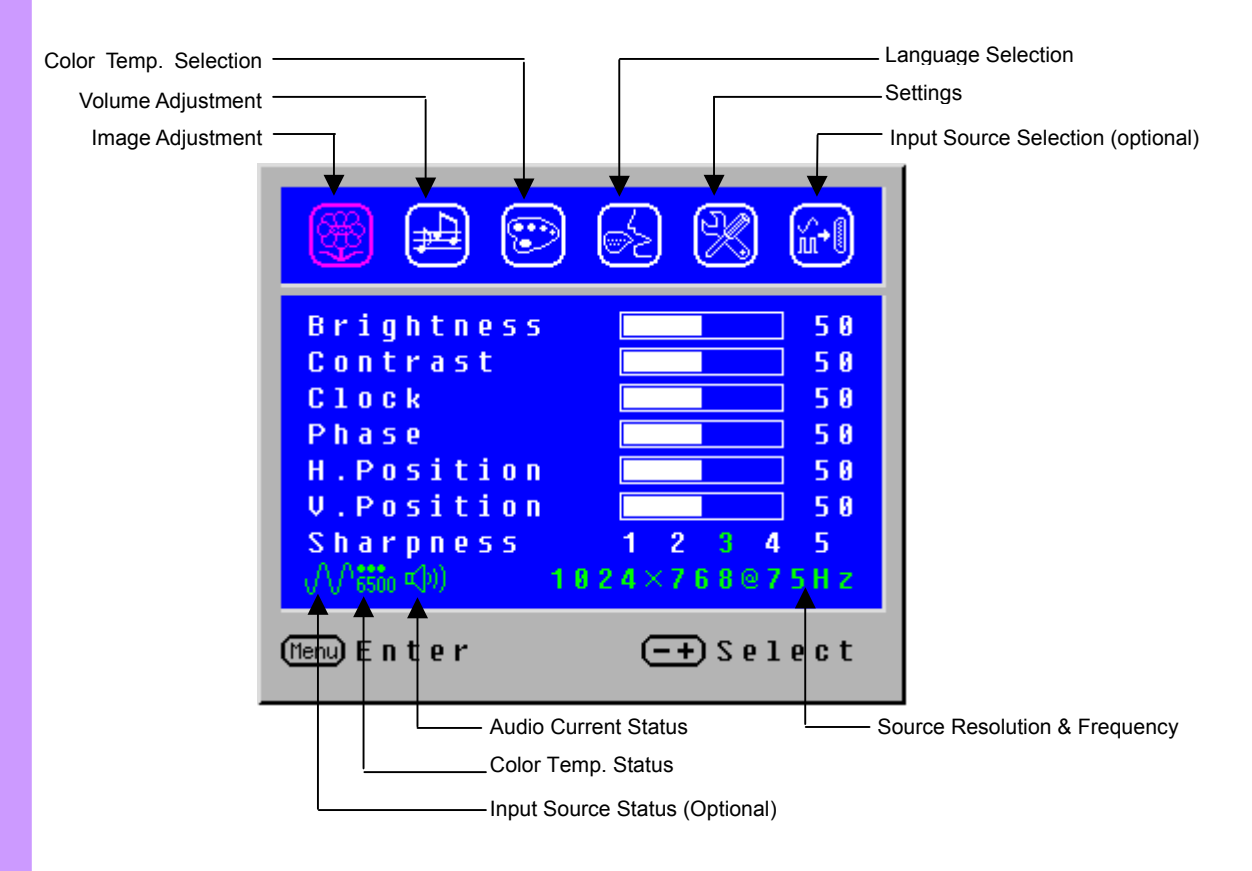

- **Notes** The OSD disappears several seconds after you stop pressing the buttons while performing an adjustment.  $\bullet$ 
	- Any changes are automatically saved in the memory when the OSD disappears. Turning off the power should be avoided while using the menu.  $\bullet$
	- Adjustments for clock, phase and positions are saved for each signal timing. Except for these adjustments, all other adjustments have only one setting which applies to all signal timings.  $\bullet$
	- The color will change from white to pink while the function is selected.  $\bullet$

### **Adjustment of Screen**

### **Function Definition**

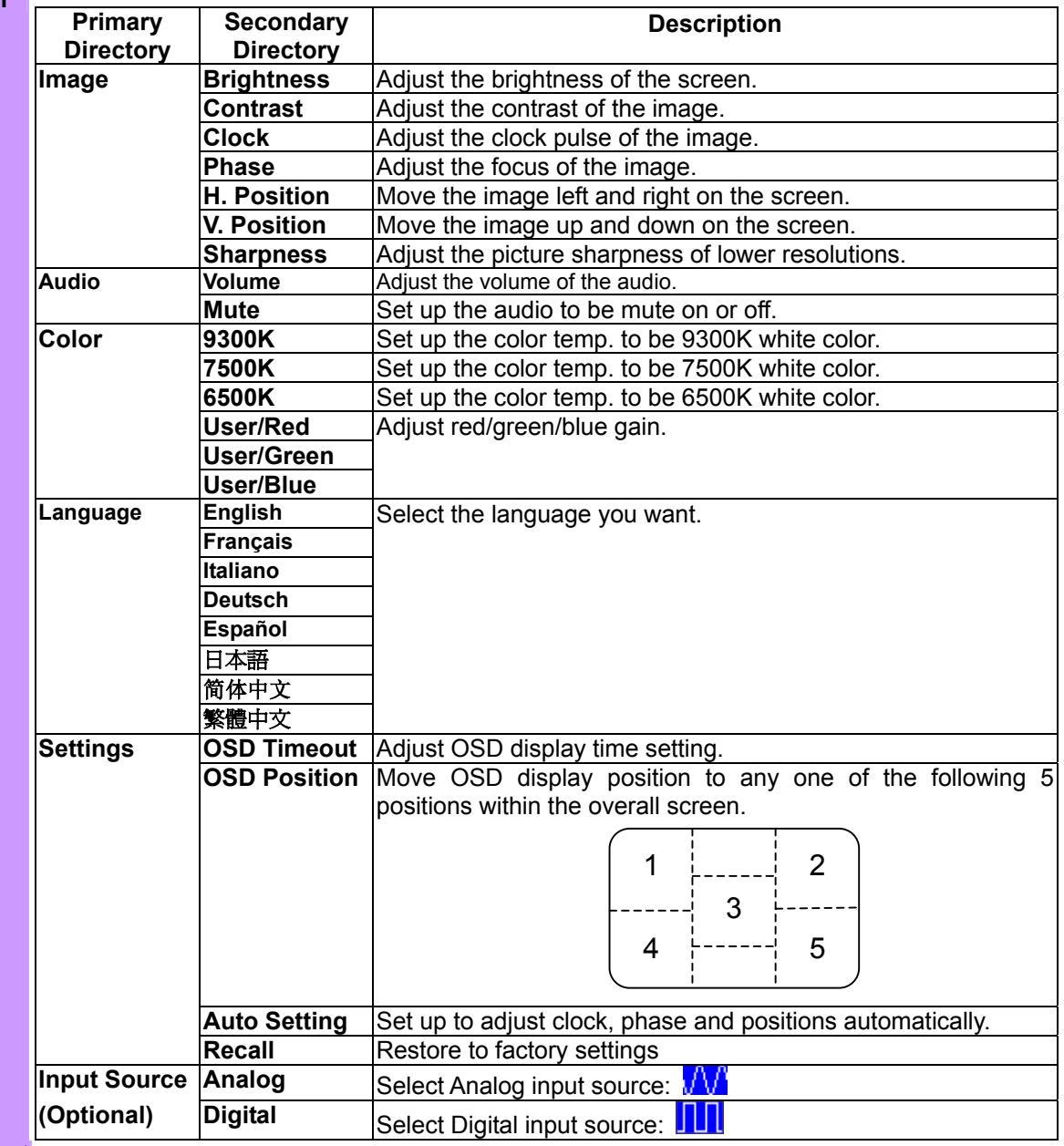

**Direct**

You can skip the Menu pages and display an adjustment scale directly by using the following button operations:

- $\bullet$ Brightness: Press the Brightness Button when the Menu is not displayed.
- $\bullet$ Contrast: Press the Contrast Button when the Menu is not displayed.
- $\bullet$ Auto Setting: Press the Auto Button when the Menu is not displayed.
- $\bullet$ Turbo: Press the Input Button when the Menu is not displayed.
	- □ Pct: Picture Mode (High brightness)
	- Text: Text Mode (Normal)
	- $\Box$  Eco Economy (Brightness of back-light is reduced)
	- $\Box$  Changing to a lower brightness mode can lessen eye fatigue.
	- □ Change from Picture Mode to Text Mode when working with text.
	- □ Change from Text Mode to Economy Modes when viewing the screen for long periods.

## <span id="page-7-0"></span>**TROUBLE SHOOTING**

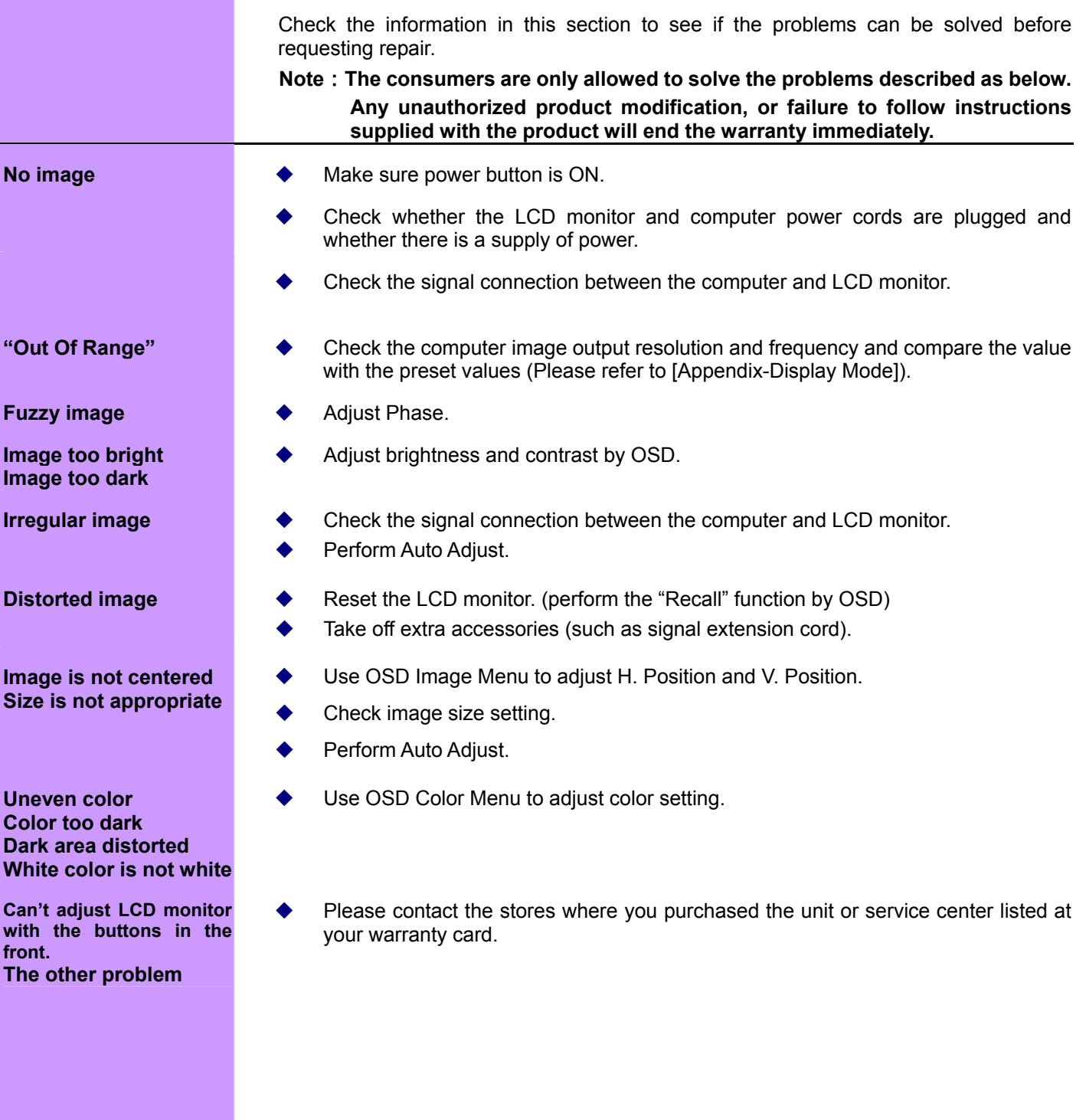

## <span id="page-8-0"></span>**MAINTENANCE**

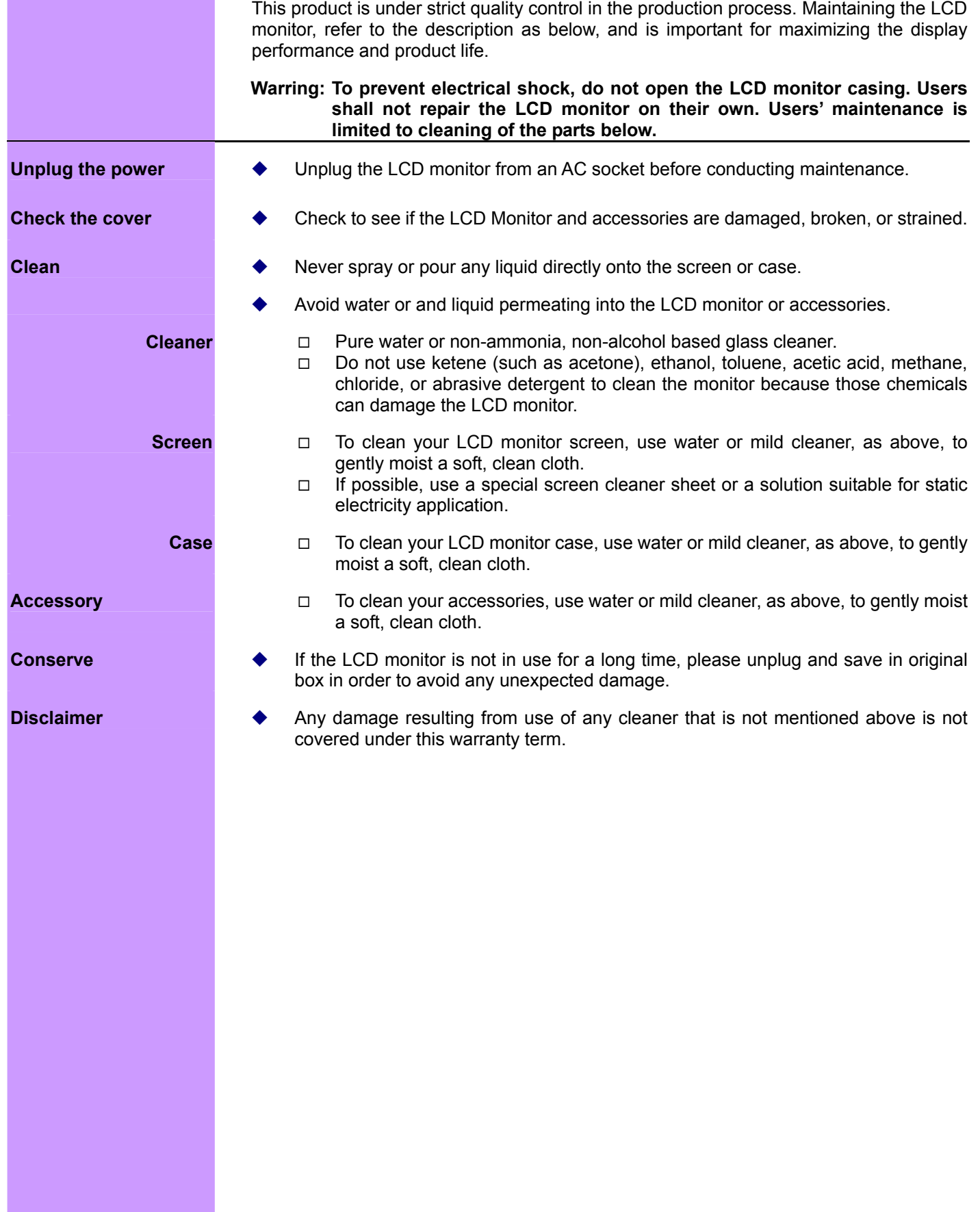

Free Manuals Download Website [http://myh66.com](http://myh66.com/) [http://usermanuals.us](http://usermanuals.us/) [http://www.somanuals.com](http://www.somanuals.com/) [http://www.4manuals.cc](http://www.4manuals.cc/) [http://www.manual-lib.com](http://www.manual-lib.com/) [http://www.404manual.com](http://www.404manual.com/) [http://www.luxmanual.com](http://www.luxmanual.com/) [http://aubethermostatmanual.com](http://aubethermostatmanual.com/) Golf course search by state [http://golfingnear.com](http://www.golfingnear.com/)

Email search by domain

[http://emailbydomain.com](http://emailbydomain.com/) Auto manuals search

[http://auto.somanuals.com](http://auto.somanuals.com/) TV manuals search

[http://tv.somanuals.com](http://tv.somanuals.com/)